# **MikroElektronika**

ορο

DOO

 $\mathbf{0}$ 

Ο

ം ം

SOFTWARE AND HARDWARE SOLUTIONS FOR EMBEDDED WORLD ... making it simple

mE

ų

Ф

Ο

engineers and beginners alike.

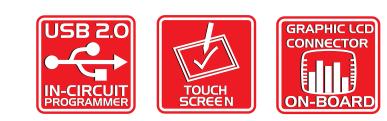

With useful implemented peripherals, plentiful practical code examples and a broad set of add-on boards (Serial Ethernet, Compact Flash, MMC/SD, etc.), MikroElektronika development boards make fast and reliable tools that can satisfy the needs of experienced

### TO OUR VALUED CUSTOMERS

I want to express my thanks to you for being interested in our products and having confidence in MikroElektronika.

It is our intention to provide you with the best quality products. Furthermore, we will continue to improve our performance to better suit your needs.

Nebojsa Matic General Manager

### **DISCLAIMER:**

All products are owned by MikroElektronika and protected by copyright law and international copyright treaty. Therefore, you should treat this manual as any other copyright material. The manual and products may not be copied, partially or as a whole without written consent of MikroElektronika. Manual PDF – edition can be printed for private or local use, but not for distribution. Modifying manuals or products is prohibited.

### **HIGH RISK ACTIVITIES**

The products of MikroElektronika are not fault – tolerant nor designed, manufactured or intended for use or resale as on – line control equipment in hazardous environments requiring fail – safe performance, such as in the operation of nuclear facilities, aircraft navigation or communication systems, air traffic control, direct life support machines or weapons systems in which the failure of Software could lead directly to death, personal injury or severe physical or environmental damage ("High Risk Activities"). MikroElektronika and its suppliers specifically disclaim any expressed or implied warranty of fitness for High Risk Activities.

### LICENSE AGREEMENT:

By using our products you agree to be bound by all terms of this agreement. Copyright by MikroElektronika 2003 – 2008.

PIC, PICmicro and MPLAB are registered trademarks of Microchip Company. Windows is a registered trademark of Microsoft Corporation. All other trade and/or service marks are the property of the respective owners.

# CONTENTS

### BIGAVR2 KEY FEATURES CONNECTING THE SYSTEM INTRODUCTION

| Switches<br>Jumpers         |
|-----------------------------|
| MCU Sockets                 |
| Power Supply                |
| On-board USB 2.0 Programmer |
| Oscillator                  |
| LEDs                        |
| Reset Circuit               |
| Push-buttons                |
| 2x16 Character LCD          |
| Graphic LCD                 |
| Touch Panel                 |
| RS-232 Communication        |
| A/D Converter Test Inputs   |
| Direct Port Access          |
| PS/2 Communication          |
| JTAG                        |
| MMC/SD Memory Card          |

SOFTWARE AND HARDWARE SOLUTIONS FOR EMBEDDED WORLD C C • C MikroElektronika 

# 

# USER'S MANUAL

### **BIGAVR2 KEY FEATURES**

- External power supply of 8v to 16v AC/DC.
- Selectable external and USB power supply. When using USB port, there is no need for external power supply.
- 3. Power on/off switch.
- 4. USB connector.
- Very fast and flexible onboard USB programmer. By downloading a new software, it will be possible to program new MCUs in coming years.
- MCU card supports 64-pin microcontrollers such as ATmega128 and 100-pin microcontrollers such as ATmega1280.
- 7. Direct port access connector.
- Jumpers to determine input pin performance in idle state (connected to pull-up or pull-down resistor).
- **9.** Switch group SW4 enabling pull-up/pull-down resistors on port pins.
- **10.** 86 push-buttons allowing control of all the microcontroller pins.
- **11.** Jumper to select high or low state of pins on any push-button press.
- 12. RESET push-button.
- 13. Each I/O pin corresponds to one LED.
- 14. On-board clock oscillator.
- 15. LCD display contrast potentiometer.

- 16. MMC/SD (MULTIMEDIA CARD) reader.
- 17. A/D converter test inputs.
- 18. Touch panel controller.
- 19. PS/2 keyboard communication port.
- 20. RS232 communication port.
- 21. GLCD display contrast potentiometer.
- 22. Touch panel connector.
- 23. GLCD connector.
- 24. LCD connector.
- 25. On-board reference voltage 4.096V.
- 26. JTAG connector.

0

**B** MikroElektronika

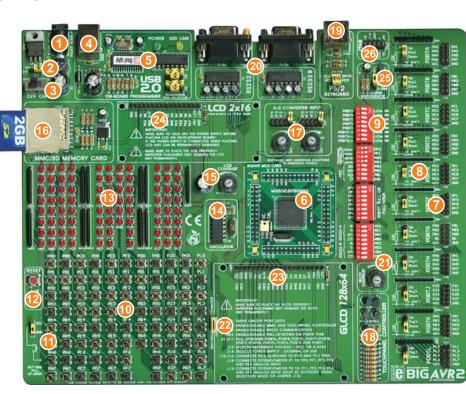

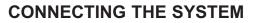

Apart from this manual, the development system box contains development system, product CD, USB cable, RS232 cable and user's manuals for *AVRflash programmer, mikroICD Debugger* and *Installing USB drivers*. In order to use BIGAVR2 properly, it is necessary to go through the following steps:

- **Step no.1** Take the development system and product CD out of the box. Insert the product CD into CD drive. Please, do not connect the development system to a PC yet.
- **Step no.2** Install *AVRflash* programmer software to enable a program to be transferred from PC to the microcontroller chip. Installation instructions are contained in *'AVRflash programmer'* manual.
- **Step no.3** Install USB drivers on your PC to enable programmer's hardware to operate properly on BIG*AVR*2 board. For detailed installation instructions refer to '*Installing USB drivers*' manual.
- Step no.4 Connect BIGAVR2 to PC using USB cable. Please use one of USB ports on the back of the PC because they are directly connected to the computer motherboard.
  The first time you switch the BIGAVR2 on, your PC will automatically detect a new hardware. You will be immediately prompted whether Windows should search for new drivers update or not. Select the option '*No, not this time*' and click '*Next*'. Another window appears, click 'Next' and the operating system will automatically find the drivers. Click '*Finish*' to complete this process and run AVRflash as explained in 'AVRflash programmer' manual.
  Next time you switch the BIFGAVR2 on, Windows will not ask for new drivers update during driver installation.

After these four steps, your BIG*AVR*2 is successfully installed and ready for use. You can read a program from the chip or write a new one into it. The product CD provides numerous simple program examples which will make your first steps Easy...

SOFTWARE AND HARDWARE SOLUTIONS FOR EMBEDDED WORLD

🔁 MikroElektronika

0

°<u>°°°¤¢°°¤¢°°°¤¢</u>°°

### INTRODUCTION

The BIGAVR2 development system is a full-featured development board for Atmel AVR microcontrollers. It is designed to allow students and engineers to easily test and explore the capabilities of these AVR microcontrollers. In addition, it allows AVR microcontrollers to be interfaced with external circuits and a broad range of peripheral devices. The user can therefore concentrate on software development only.

Figure 1 illustrates the development board. There are identification marks beside each component on a silkscreen, both on the top and bottom. These marks describe connections to the microcontroller, operation modes, and provide additional useful information. Since all relevant information is provided on the board, there is almost no need for additional schematics.

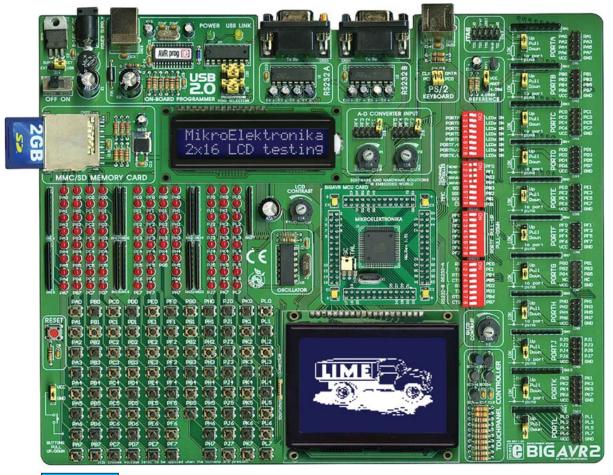

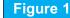

BIGAVR2 development board

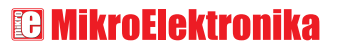

SOFTWARE AND HARDWARE SOLUTIONS FOR EMBEDDED WORLD

### <u>ೲೱಁಁ಄ೲೱೱಁಁ಄ೲೲೲೲೲೲೲ</u>

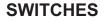

The BIG*AVR*2 development board features a number of peripheral devices. In order to enable them before programming, the appropriate jumpers or switches have to be properly set.

Switches are mechanical devices which have two positions - ON and OFF. Their function is to establish or break connection between two contacts. The BIG*AVR*2 development board has four groups of switches.

Switch group **SW1** is used to enable/disable LEDs connected to the microcontroller ports. Five out of eleven ports have its own switch, while the ports F, G, H, J, K and C share three lower switches of this group.

Switch group **SW2** is used to enable/disable touch panel and MMC card reader.

Switch group **SW3** is used to enable/disable RS232 communication.

Switch group **SW4** is used to enable/disable external pull-up/pull-down resistors on PORTF pins. Each pull-up/pull-down resistor is individually enabled.

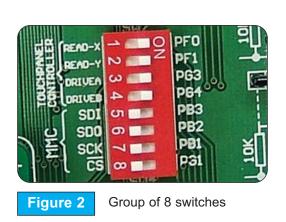

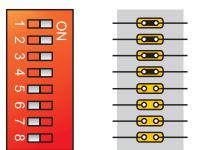

Switches 1,2,3 and 4 are ON, other switches are OFF

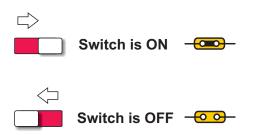

C MikroElektronika

SOFTWARE AND HARDWARE SOLUTIONS FOR EMBEDDED WORLD

0

# 

### JUMPERS

Jumpers, like switches, are used to break or establish connection between two points. Under the plastic cover of a jumper, there is a metal contact which establishes connection when the jumper is placed over two pins.

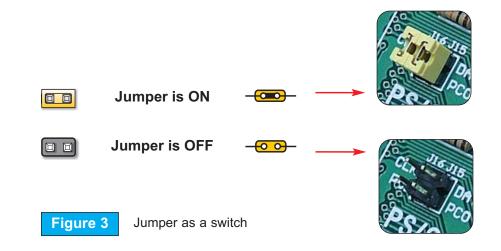

Jumpers are commonly used as selectors between two possible connections via 3-pin connector. As illustrated in figure 4, the middle connector pin can be connected to the left or right pin, depending on the jumper's position.

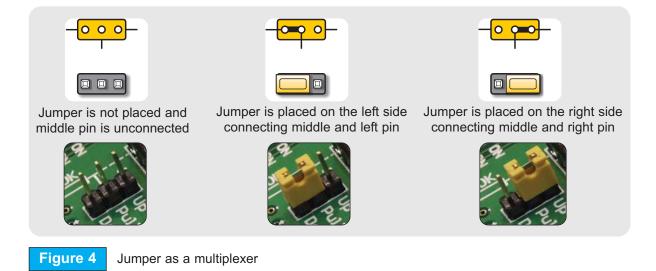

**MikroElektronika** software and hardware solutions for embedded world

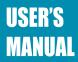

### <u>ಂಂದರೂಂದರಂರರಿದಂಂ</u>

### MCU CARD

BIGAVR2 is delivered with the 64-pin microcontroller ATmega128. The user can remove MCU card with this chip and fit another MCU card with another microcontroller such as ATmega1280 (100-pins).

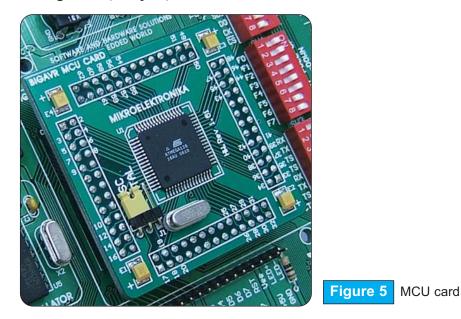

When placing MCU card on the BIGAVR2 MCU socket, it is necessary to follow steps below:

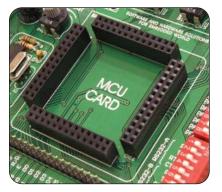

**Step no. 1** If MCU card is already placed on BIGAVR2, you should remove it by slowly pulling it up.

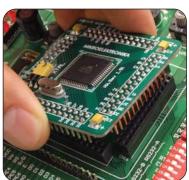

Step no. 2 Place another MCU card on the board. Note that label on the MCU card must be in the upper-left corner as it is drawn on the BIGAVR2 board.

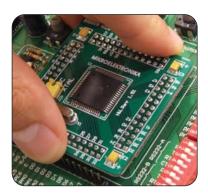

**Step no. 3** When the MCU card is properly placed, push it down by applying pressure on all edges at the same time.

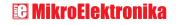

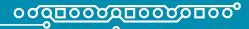

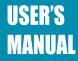

Microcontroller pins are routed to various peripherals as illustrated in figure 6. All the MCU ports are directly connected to 2x5 direct port access connectors placed on the right side of the board. Such connectors are normally used for connecting external peripherals to the board or for digital logic probes for testing and measurement.

All the ports are also connected to LEDs and push-button which allows easy monitoring and testing digital pin state.

Some pins are connected to other peripherals such as RS-232 communication, Precise Voltage Reference, LCD etc. which depends on MCU internal peripheral organization.

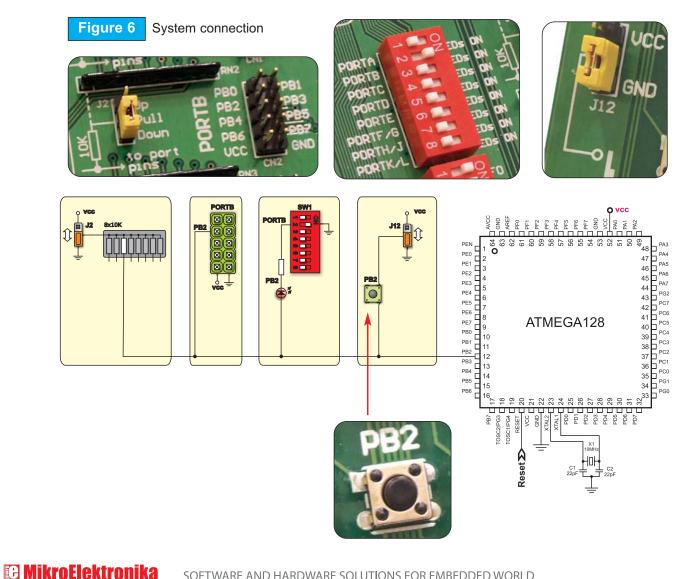

SOFTWARE AND HARDWARE SOLUTIONS FOR EMBEDDED WORLD

### <u>ೲೱಁಁೲೲೱೱೲೲೱೲೲೲ</u>

### POWER SUPPLY

BIG*AVR*2 can use on of two power supply sources - PC power supply over USB cable (by default) and external power supply (external AC/DC power adapter). When using power supply over USB, the system should be connected to PC using the USB programming cable, while the jumper J14 should be set in right-hand position.

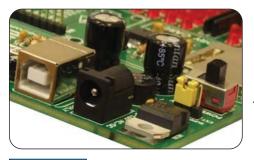

When using external power supply, the BIGAVR2 board produces +5V using LM7805 voltage regulator. The external power supply can be AC or DC, while power supply voltage ranges from 8V to 16V. The jumper J14 should be set in left-hand position. Figure 8 illustrates USB and external power supply connectors.

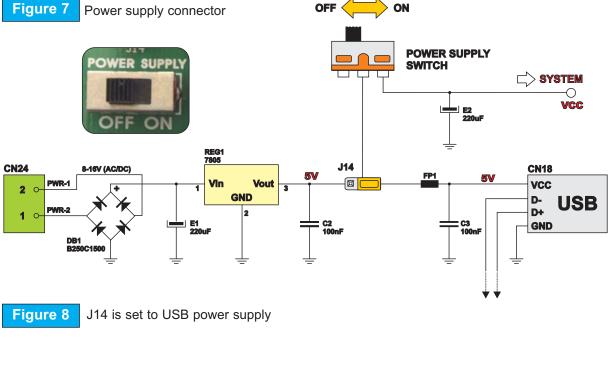

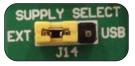

J14 in left-hand position: system is powered from external AC/DC power adapter.

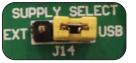

J14 in right-hand position: system is powered from PC via USB cable.

C MikroElektronika

SOFTWARE AND HARDWARE SOLUTIONS FOR EMBEDDED WORLD

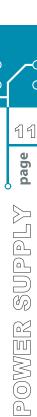

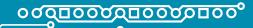

### **ON-BOARD USB 2.0 PROGRAMMER**

There is no need to use external equipment during programming as the BIGAVR2 development system has its own on-board USB 2.0 programmer. It is only needed to connect the system to PC using the USB cable. Then, the program should be loaded into the microcontroller using the AVRflash programming software supplied with BIGAVR2.

Please refer to *AVRflash* documentation for more information.

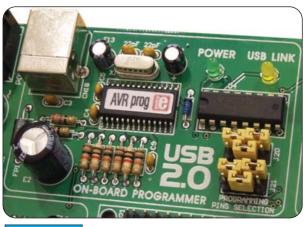

Figure 9 USB 2.0 programmer

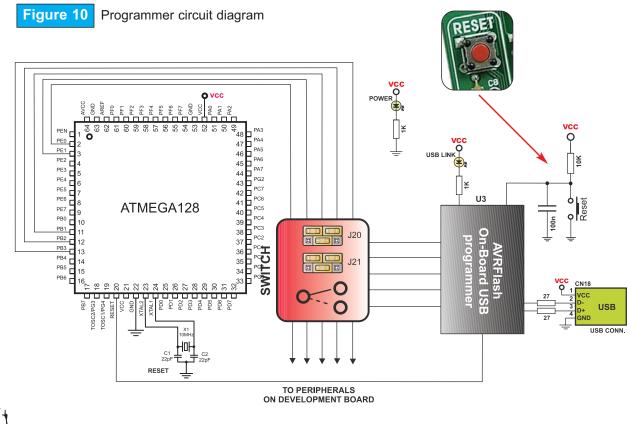

Note:

There is no need to reset MCU after programming because the programmer will reset the MCU automatically.

SOFTWARE AND HARDWARE SOLUTIONS FOR EMBEDDED WORLD

0

**B** MikroElektronika

### <u>ಂಠದರುಂದರಿದರಂದರಿಂ</u>

There are two different groups of AVR MCUs (64- and 100-pin microcontrollers). The first group (Default) uses jumper groups J20 and J21 for programming: PDI (PE0 pin), PDO (PE1 pin) and SCK (PB1 pin). See Figure 11.

Another group uses SPI communication lines for programming: MOSI (PB2 pin), MISO (PB3 pin) and SCK (PB1pin). See Figure 12.

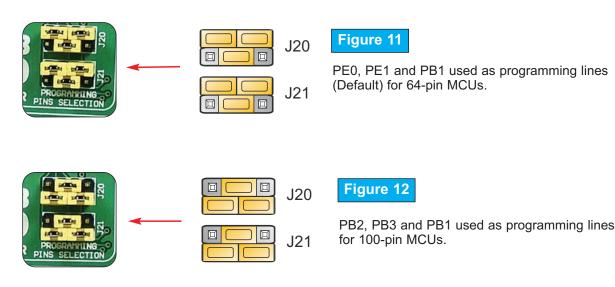

C MikroElektronika

0

13

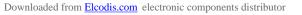

# <u>٥٥٥٥٥٥٥٥٥٥٥٥٥٥٥٥</u>٥٥٥

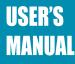

### OSCILLATOR

The BIGAVR2 development board has on-board oscillator circuit for generating microcontroller's clock input and crystal oscillator placed on MCU Card as well. The *AVRFlash* pro-

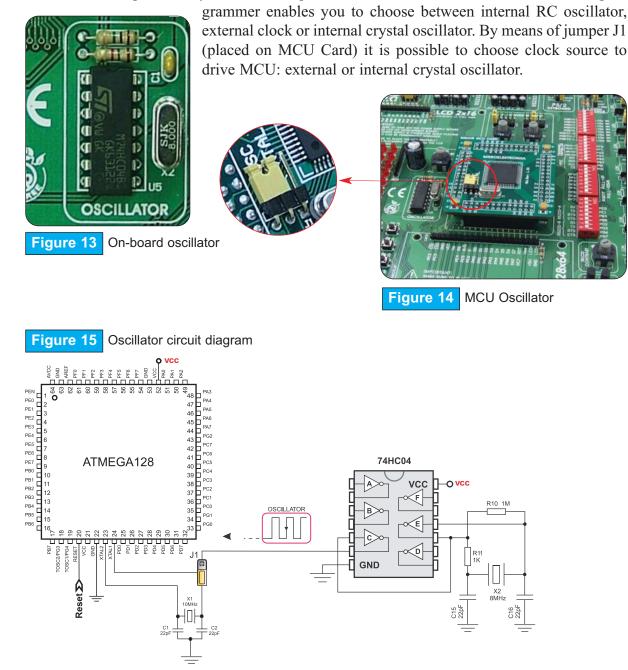

SOFTWARE AND HARDWARE SOLUTIONS FOR EMBEDDED WORLD

0

0

14

**B** MikroElektronika

### <u>ಂಠದರಂರದರಂರರರಂರ</u>ಂಂ

0

15

page

### LEDs

Light Emitting Diodes (LEDs) are components most commonly used for displaying pins' digital state. BIG*AVR*2 has 86 LEDs connected to the microcontroller ports: PORTA, PORTB, PORTC, PORTD, PORTE, PORTF, PORTG, PORTH, PORTJ, PORTK and PORTL.

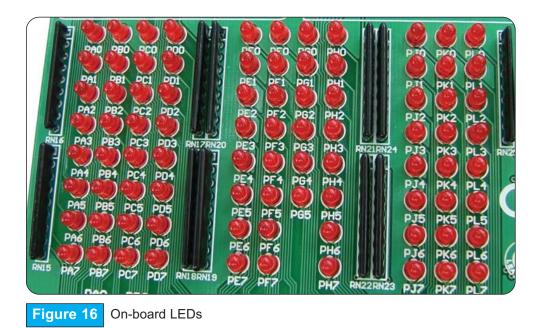

The development system is capable of monitoring the state of eleven MCU ports. Each of these ports is connected to eight LEDs which can be enabled or disabled using switches of the switch group SW1. The only exception is port PORG connected to six LEDs.

LEDs are enabled when the corresponding switch of the SW1 is ON. When enabled, LEDs display the state of the corresponding microcontroller pin. Otherwise, the LEDs are always off, no matter what the port state is, as no current can flow through them.

Downloaded from Elcodis.com electronic components distributor

<u>۰۵۵۵۵۵۵۵۵۵۵۵۵۵۵۵۵</u>۵۰

USER'S MANUAL

Figure 17 illustrates the connection between PORTF pins and the corresponding LEDs. A resistor is serially connected to LEDs in order to limit their current. In this very case the resistor value is 1K.

LEDs circuit diagram Figure 17 SW1 PORTA LED PORTB LED PORTC LED ω 4 4 PORTE LED PA7 PORTH/J LED Ý PORTK/L LED ∞□□ PA6 CURRENT FLOW **RN16** PA5 PA4 PA3 PA2 vcc o PA1 RPACK8/9 No REF ß Ë oF2 Ë PF4 9F6 Ŀ CC SND 55 A2 A0 8x1K 2 PA0 50 PEN 15 PE0 PA4 47 PE1 PE2 PA5 46 PA6 45 PE3 44 PE4 PG 43 PE5 PC7 42 PE6 PE6 8 PE7 9 PB0 10 PB1 11 PB2 12 PB3 13 PB4 14 PB5 15 PC6 41 ATMEGA128 PC5 40 PC4 39 38 PC3 PC2 37 PC1 36 PC0 35 PG1 15 34 PB6 PGO σ 8 8 8 25 25 28 28 30 30 2 PB7 OSC1/PG4 FOSC2/PG: Reset 마 0 LEDs LEDs PORTA LEDS ON LEDS ON LEDS ON N PORTB ğ ယ 📃 PORTC PORTD LEDS ON Сл 📄 PORTE LEDS ON PORTF/G 6 LEDS ON PORTH/J LEDS ON PORTK/L 00 LEDS ON

**E** MikroElektronika

0

0

16

page

8

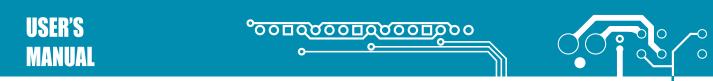

### **RESET CIRCUIT**

In addition to other push-buttons, there is one red button on the far left portion of the boad marked as RESET. It is used for MCU reset.

17

page

MikroElektronika

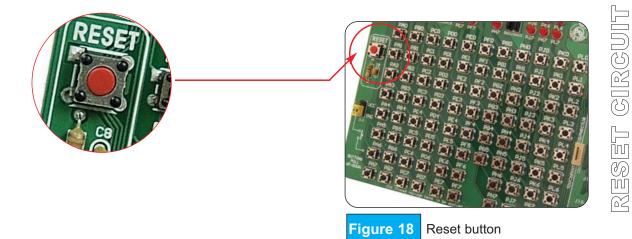

As seen in figure below, the microcontroller MCLR pin is connected to programmer circuit instead of being directly connected to RESET button.

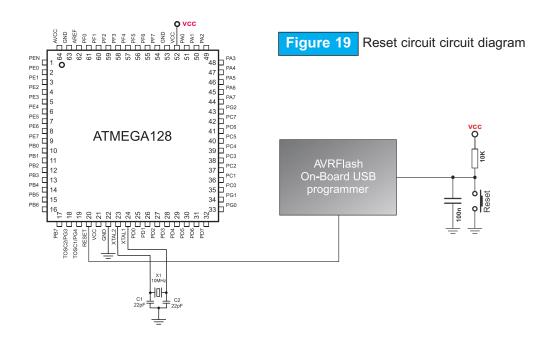

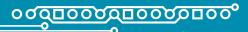

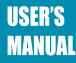

### **PUSH-BUTTONS**

BIG*AVR*2 has 86 push-buttons used to change the state of digital inputs on the microcontroller ports. There is also one RED push-button which acts as a RESET.

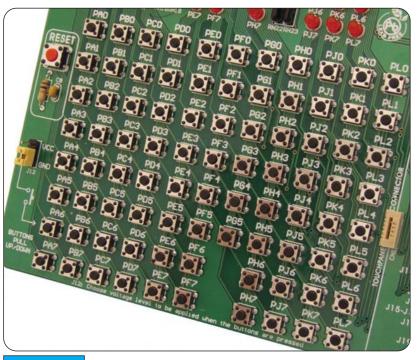

Figure 20 Push-buttons

PUSH-BUTTONS page 👼

0

🖸 MikroElektronika

Figure 21 illustrates the connection between push-buttons and the corresponding PORTC, PORTA and PORTF pins. Jumper J12 determines whether a button press will bring logic zero (0) or logic one (1) to the appropriate pin.

When button is released the pin state is determined by pull-up or pull-down resistors.

Referring to Figure 21, J12 is connected to +5V and any button press will therefore bring logic one (1) to the appropriate pin.

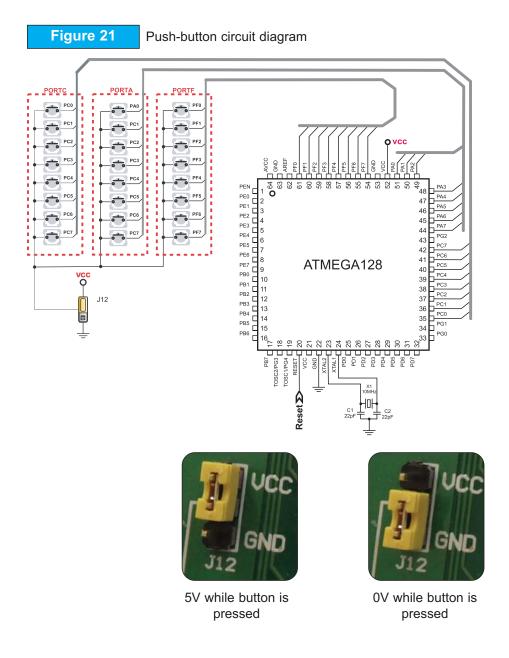

SOFTWARE AND HARDWARE SOLUTIONS FOR EMBEDDED WORLD

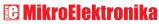

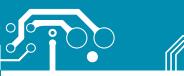

### 

# USER'S MANUAL

Referring to figure 22, jumper J3 is set to pull-up position so that pull-up resistor pulls the microcontroller pin PC2 pin to +5V. By pressing the button, the PC2 pin will be connected to ground via J12.

Accordingly, only when the button is pressed the microcontroller senses a logic zero (0). Otherwise, the pin state will always be logic one (1).

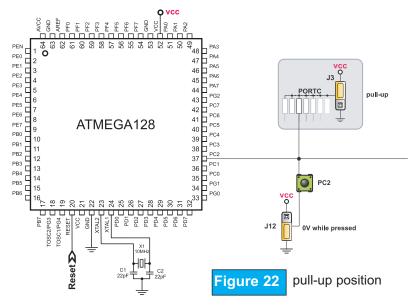

Referring to Figure 23, jumper J3 is set to pull-down position so that pull-down resistor pulls the microcontroller pin PC2 to 0V. By pressing the button, the PC2 pin will be connected to +5V via J12.

Accordingly, only when the button is pressed the microcontroller senses a logic one (1). Otherwise, the pin state will always be logic zero (0).

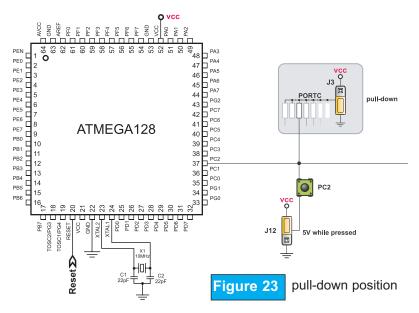

SOFTWARE AND HARDWARE SOLUTIONS FOR EMBEDDED WORLD

0

20

**B** MikroElektronika

Figure 24

# °<u>000000000000000</u>00

### 2X16 CHARACTER LCD IN 4-BIT MODE

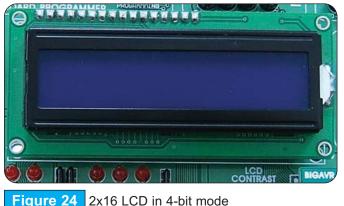

A standard character LCD is probably the most widely used data visualization component. It normally can display messages in two lines, each containing up to 16 alphanumeric characters. Characters are made up of 5x8 pixels. The character LCD communicates with the microcontroller via 4-bit data bus. Connecting to the microcontroller is shown in figure 25.

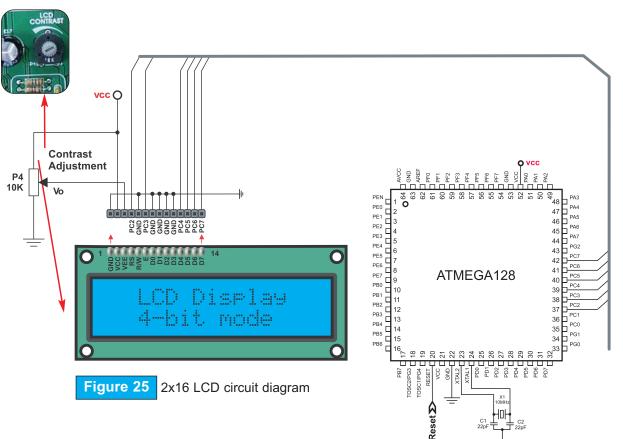

Note: It is very important to bear in mind that LCD should be placed on or removed from the BIGAVR2 development board only after the power supply is switched off. Otherwise, it could be permanently damaged.

SOFTWARE AND HARDWARE SOLUTIONS FOR EMBEDDED WORLD

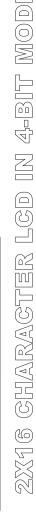

C MikroElektronika

0

21

page

րո

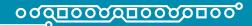

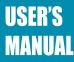

### GRAPHIC LCD

A graphic LCD (GLCD) provides an advanced method for displaying visual messages. While a character LCD can display only alphanumeric characters, a GLCD can be used to display messages in the form of drawings and bitmaps. The most commonly used graphic LCD has 128x64 pixels screen resolution. The GLCD contrast can be adjusted using the potentiometer P3 placed right above the touch panel controller.

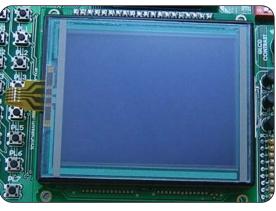

Figure 26 GLCD

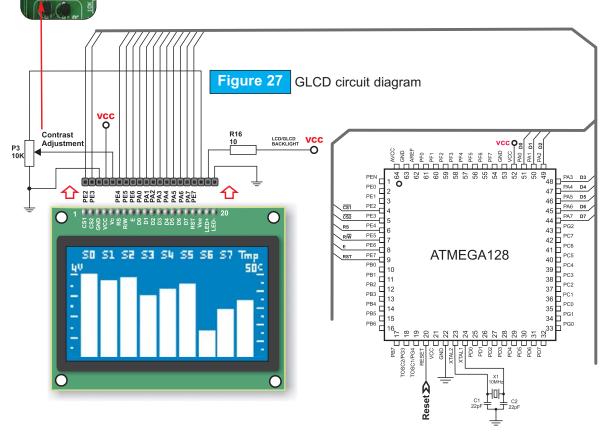

**Note:** It is very important to bear in mind that GLCD should be placed on or removed from the BIG*AVR*2 development board only after the power supply is switched off. Otherwise, it could be permanently damaged.

SOFTWARE AND HARDWARE SOLUTIONS FOR EMBEDDED WORLD

0

**B** MikroElektronika

### °<u>00000000000000</u>00

### **TOUCH PANEL**

Touch panel is a thin, self-adhesive, transparent panel that could be placed over screen of graphic LCD. It consists of two separate foils which form "sandwich" structure. They are very sensitive to press so that even a soft touch causes some changes on output signal. It is used in various user-friendly devices in combination with graphic LCD. Connector CN12 enables this device to be connected to on-board touch panel controller whose active part consists of 5 discrete transistors. Four switches of the SW2 enable or disable connection between this controller and PF0, PF1, PG3 and PG4 pins.

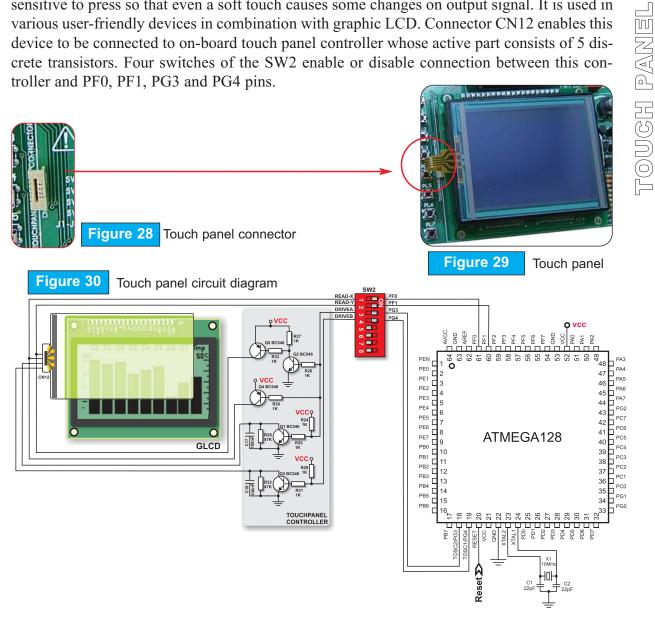

Note: It is very important to bear in mind that touch panel should be placed on or removed from the BIGAVR2 development board only after the power supply is switched off. Otherwise, it could be permanently damaged.

SOFTWARE AND HARDWARE SOLUTIONS FOR EMBEDDED WORLD

### C MikroElektronika

0

23

page

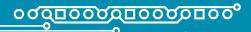

USER'S MANUAL

### **RS-232 COMMUNICATION**

RS-232 communication enables point-to-point data transfer. It is commonly used in data acquisition applications to transfer data between the microcontroller and PC. Since the voltage levels of the microcontroller and PC are not directly compatible with those of RS-232, a level transition buffer, such as MAX232, must be used.

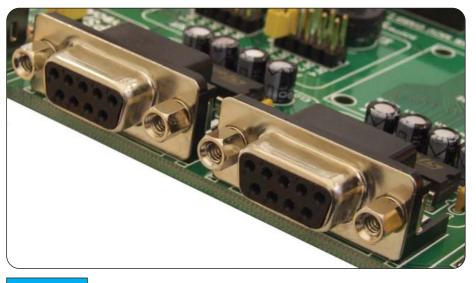

Figure 31 RS232 connector

In order to provide even more flexible system, the microcontroller is connected to two MAX232 chips through switches of the SW3. First two switches (1 and 2) are used to connect MCU pins PE0 and PE1 to the RS232-A port via Rx and Tx lines, respectively. Other two switches (5 and 6) are used to connect MCU pins PD2 and PD3 to the RS232-B port through Rx and Tx lines, respectively. Both RS232 ports have RTS and CTS lines (3 and 4 on RS232-A and 7 and 8 on RS232-B) for implementing hardware handshaking.

RS-232 COMMUNICATION page & °

**IF MikroElektronika** software and hardware solutions for embedded world

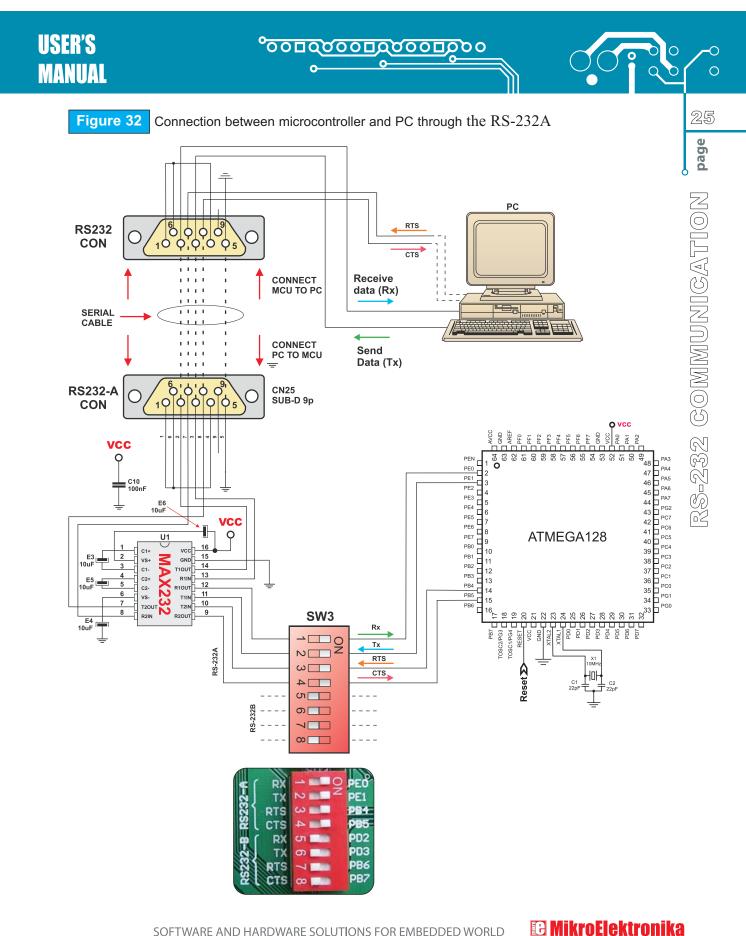

SOFTWARE AND HARDWARE SOLUTIONS FOR EMBEDDED WORLD

### Downloaded from Elcodis.com electronic components distributor

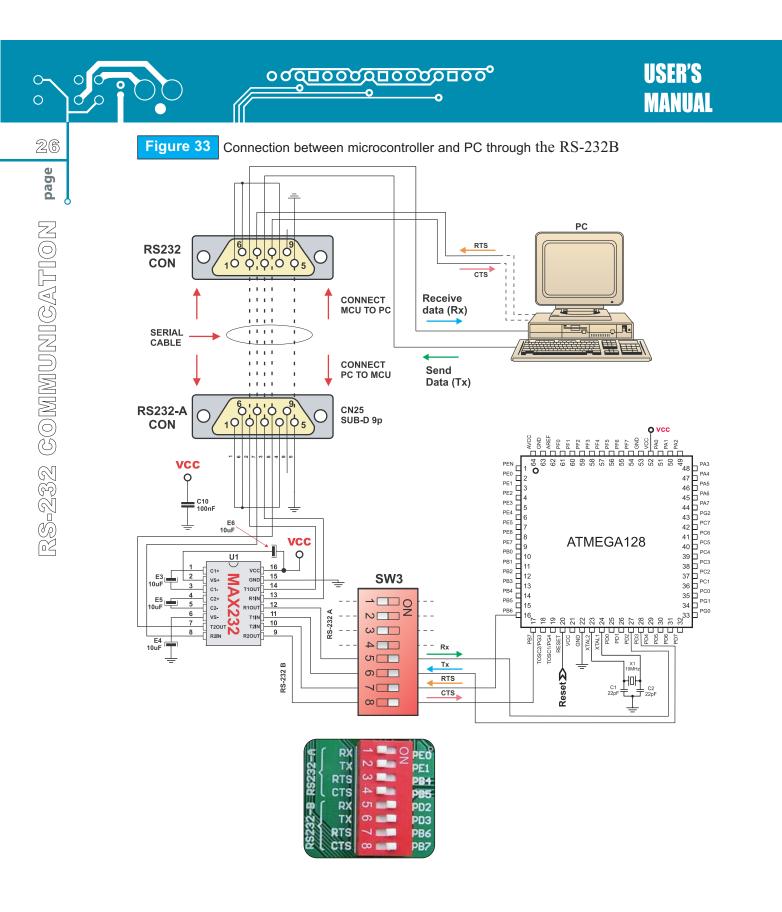

SOFTWARE AND HARDWARE SOLUTIONS FOR EMBEDDED WORLD

**O MikroElektronika** 

### A/D CONVERTER TEST INPUTS

The BIG*AVR*2 development board has two potentiometers for demonstrating the operation of analog-to-digital converter (ADC). Both potentiometers outputs are in the range of 0 - 5V. These analog signals can be connected to two different analog input pins at the same thime. Jumper group J18 enables connection between potentiometer P1 and one of the following pins: PF0, PF1, PF2, PF3 or PF4. Jumper group J19 enables connection between potentiometer P2 and one of the following pins: PF1, PF2, PF3, PF4, PF3, PF4, PF5.

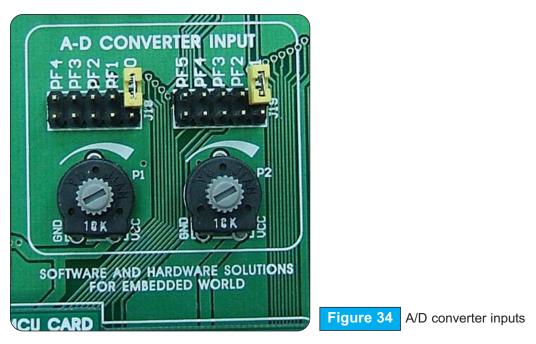

In order to measure analog signal without interference, it is necessary to turn off the corresponding switch of the SW4. This disables connection between PORTF pins and pullup/down resistors.

A/D converter has a wide range of applications. The microcontroller takes analog signal from its input pin and converts it into digital value. Basically, it is possible to measure any analog signal that fits in the range acceptable by the microcontroller. In case of AVR, that range is 0 - 5V.

MD CONVERTER page R

0

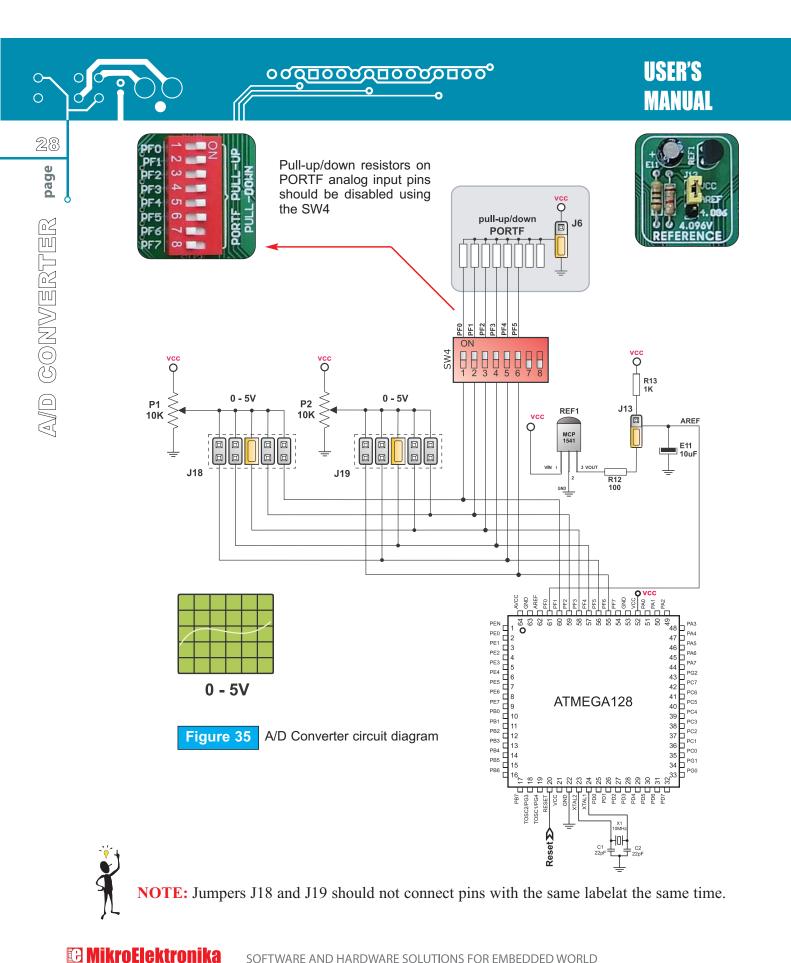

## <u>ಂಂದರೂರದರಾರಿದರಂರಿ</u>

### DIRECT PORT ACCESS

All the microcontroller input/output pins can be accessed via 10-pin connectors (2x5) placed along the right side of the board. For each microcontroller port there is one connector providing eight port pins for data transfer and two additional pins connected to VCC and GND.

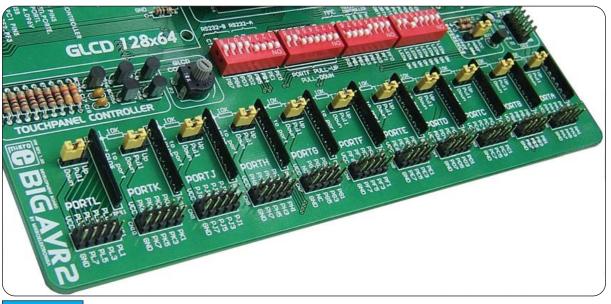

Figure 36 Direct port access connectors

These connectors can be used to connect the system to external devices such as Serial Ethernet, Compact Flash, DAC, CAN, RTC, RS-485 etc. In case on-board and external peripherals use the same pins, then on-board peripherals must be disconnected from the microcontroller by setting the appropriate jumpers. The connectors can be also used for attaching logic probes or other test equipment.

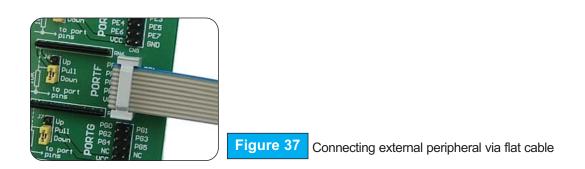

SOFTWARE AND HARDWARE SOLUTIONS FOR EMBEDDED WORLD

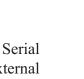

MikroElektronika

0

29

page

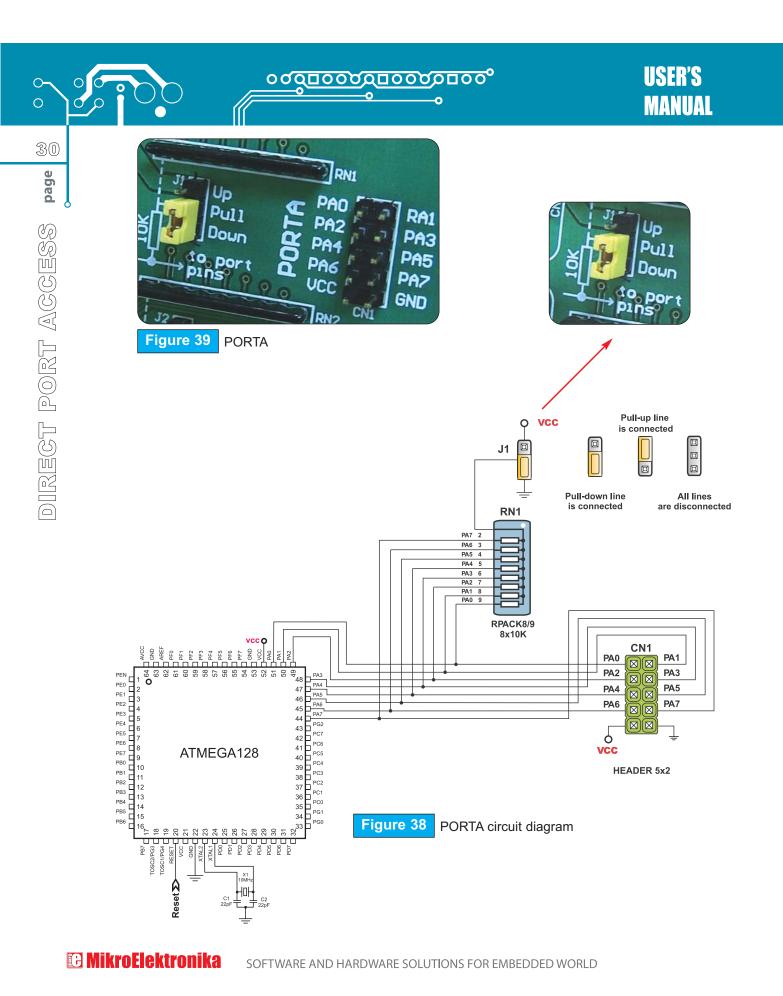

Downloaded from Elcodis.com electronic components distributor

### <u>ಂಠದರುಂದರುಂದರುಂ</u>ಂಂ

### **PS/2 (KEYBOARD) CONNECTOR**

PS/2 connector allows direct connection between BigAVR2 and devices that use PS/2 communication, such as PC, keyboard or mouse. For example, the microcontroller can be connected to a keyboard to capture pressed keys or to a PC to act as a keyboard. CLK and DATA lines are used for data transfer. In this case, they should be connected to pins PC1 and PC0 respectively.

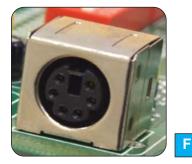

J15 and J16 are in default position (OFF). Connect them in order to use PS/2 connector.

Figure 40 PS/2 connector

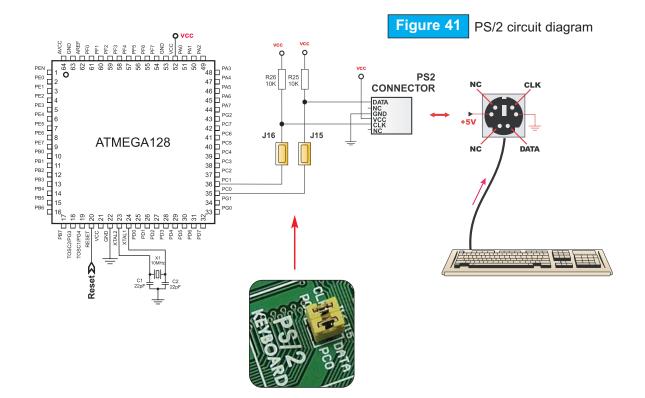

SOFTWARE AND HARDWARE SOLUTIONS FOR EMBEDDED WORLD

C MikroElektronika

### <u>°°°°°°°°°°°°°°°°°°°°°°°</u>

USER'S MANUAL

### JTAG CONNECTOR

JTAG connector can be used as a serial programming interface or as a part of on-chip debugger. JTAG connector pin marked as nSRST is directly connected to the RESET push-button. In that way, on-chip debugger is able to use the RESET push-button as external reset source. Additionally, the debugger can pull the RESET pin low in order to reset the whole system. The JTAG interface is accessed through the four microcontroller pins:

- TCK: Test Clock
- **TDO**: Test Data Out
- TMS: Test Mode Select
- **TDI**: Test Data In

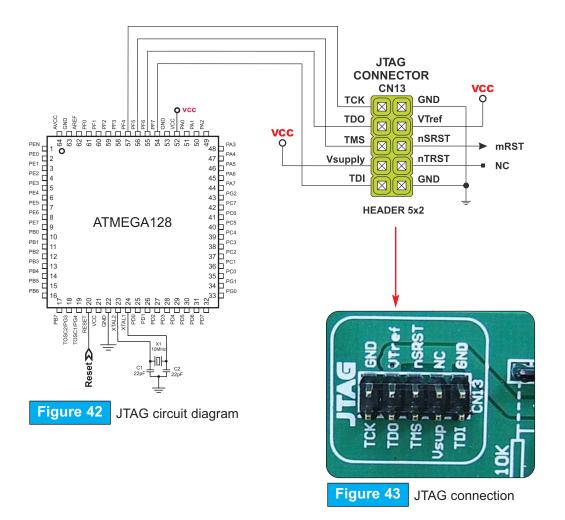

**MikroElektronika** software and hardware solutions for embedded world

0

### MMC/SD (MULTIMEDIA CARD)

MMC card is used as a storage media for a portable devices from which it can be easily removed to enable data transfer to a PC. For example, a digital camera uses MMC card for storing image files. Data can be easily transferred from MMC card to a PC using MMC reader. Modern computers, laptops and desktops usually have card readers with SD slots for reading MMC cards.

Microcontroller on the BIGAVR2 development board communicates with MMC card via SPI communication.

In order to enable MMC card, it is necessary to select and turn on switches 5, 6, 7, 8 of the switch group SW2. The BIGAVR2 power supply voltage is 5V DC, whereas the MMC card power supply voltage is 3.3V DC. Because of that, there is an on-board voltage regulator MC33269DT-3.3. For the same reason voltage level on data lines connecting the microcontroller to MMC card must be limited to 3.3V. It is done by means of resistor voltage dividers as shown in Figure 44.

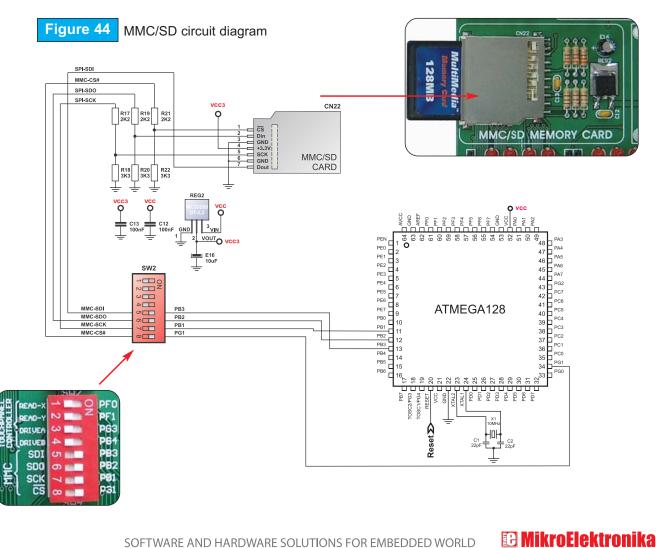

SOFTWARE AND HARDWARE SOLUTIONS FOR EMBEDDED WORLD

0

-Ilnd and -Ilud/du-Ilud for enabling PortF for down selection enabling touch the SW3 enables age reference ON or LEDs on all RS232 com-4.096V volt-SW1 for turn-JTAG conmunication AVR ports MMC/SD pull-up, Jumper Switch GLCD contrast nector potentiometer panel ing OFF down SW2 PC keyboard connector n v 22222 28888 EEEEE \*\*\*\*\* 22223 \*\*\*\*\* # **182**8 adam. 1122 81909 81253 ровтс 855558 01909 885888 31909 BBBBBB PIR DA E E E E E E P0.4TJ PLATK B 2 % § 9 22222 餐餐室포험 22223 \*\*\*\* Touch panel controller BIG 9190q HT909 PORTA 45 ġġġġġ ġġ E E E Z E E E d1-110 Litter a 1111111 RS232 communication ports ar E Par E S rerrrrrr C O PS/ i i GLCD connector n 822328 ....... SC. Touch panel 25232 connector 2 (10) . A-D converter C test inputs 202202102100 2022 202 BIGAVR2 supports both 64-and 100-pin AVR MCUs Ċ 12 50 50 0 0 0 Very fast and flexible USB Ož AVR prog 2.0 programmer DRY CARD THE R P LEWIS C è 🔛 ŝ 0 ) E O E ž OFF ON E ١Ę 2G В for ow state of pins selecting high or on any push-Push-buttons for simulating pins high or oower supply Connector for LCD in 4-Reset circuit button press USB power of 8 to 16V Jumper for external or selecting MMC/SD Oscillator ow state multime-External bit mode dia card Jumper slot for AC/DC supply LEDs

SOFTWARE AND HARDWARE SOLUTIONS FOR EMBEDDED WORLD

🕞 MikroElektronika

### 0 0000000000000000000 (

# 0 00 <sup>00</sup> 000000° °

No part of this manual, including the product and software described in it, may be reproduced, transmitted, transcribed, stored in a retrieval system, or translated into any language in any form or by any means, excepting the documentation kept by the purchaser for backup purposes, without expressed written permission of MikroElektronika company.

Product warranty or service will not be extended if the product is repaired, modified or altered, unless such repair, modification or alteration is authorized in writing by MikroElektronika.

MikroElektronika provides this manual "as is" without warranty of any kind, either expressed or implied, including, but not limiting to implied warranties or conditions of merchantability or fitness for a particular purpose.

In no event shall MikroElektronika, its directors, officers, employees or distributors be liable for any indirect, specific, incidental or consequential damages whatsoever (including damages for loss of business profits and business information, business interruption or any other pecuniary loss) arising from any defect or error in this manual or product, even if MikroElektronika has been advised of the possibility of such damages.

Specification and information contained in this manual are furnished for internal use only, and are subject to change at any time without notice, and should be construed as a commitment by MikroElektronika.

MikroElektronika assumes no responsibility or liability for any errors or inaccuracies that may appear in this manual, including the product and software described in it.

Product and corporate names appearing in this manual may or may not be registered trademarks or copyrights of their respective companies, and are used only for identification or explanation and to the owners' benefit, with no intent to infringe.

# ... making it simple C MIKTOEICKTOMIKA Software and hardware solutions for embedded world

TECHNICAL SUPPORT: WWW.mikroe.com/en/support OC  $\cap$ e-mail: office@mikroe.com If you have any other question, comment or a business proposal, please contact us: web: www.mikroe.com or you just want additional information, please let us know. If you are experiencing problems with any of our products °0' 00 00 □0 00 00 □0 00 00 **°** ° 8 0 0 0 0 0 OOC  $\cap$ 0 0